**عنوان مقاله: Schema در Server SQL چ یست؟ آشنایی با روش های ای جاد اسکیما نویسنده مقاله: تیم فنی نیک آموز تار یخ انتشار: 27 اسفند 1402 /https://nikamooz.com/schema-in-sql-server :منبع**

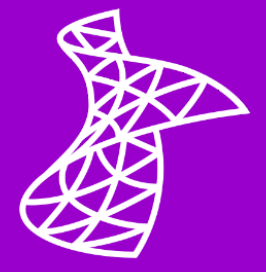

Schema در Server SQL نظارت بر پایگاه داده را بهبود می بخشد و در کاهش ناسازگاری و مدیریت کارآمد اشیای دیتابیس مفید واقع می شود. به عنوان **[سیستم مدیریت پایگاه داده رابطه ای](https://nikamooz.com/what-is-a-relational-database/)** (RDBMS(، نرم افزار Server SQL به منظور مدیریت، سازماندهی و استخراج حجم وسیعی از داده، مورد استفاده قرار می گیرد و شما می توانید به واسطه اجرای **[دستور](https://nikamooz.com/insert-command-in-sql-server/) Insert** و **[دستور آپدیت](https://nikamooz.com/update-command-in-sql-server/)** ، همچنین **دستور [Select](https://nikamooz.com/select-statement-in-sql-server/)** و **عبارت [Where](https://nikamooz.com/where-clause-in-sql-server/)** و سایر موارد، این امور را انجام دهید. در این مطلب، به بررسی چگونگی استفاده از اسکیما در SQL Server میµددازیم و آن را به زبان قابل درک شرح میدهیم. برای درک عمیق تر مفاهیم Server SQL ، پیشنهاد می کنیم **[آموزش جامع](https://nikamooz.com/sql-server-training/) Server SQL** را مطالعه کنید. عالوه بر این، برای یادگیری نحوه خودکارسازی تسک های تکرارشونده و تسریع فرآیندها، به **[مقاله اسکریپت های پرکاربرد](https://nikamooz.com/frequently-used-sql-scripts/) SQL** رجوع کرده و آن را مطالعه کنید .

# **چیست؟ SQL Server در Schema**

Schema در SQL Server نوعی کانتینر است که مجموعههایی از اشیای منطقی پایگاه داده (Database) را گروهبندی می کند. ممکن است این اشیا انواع جداول، View ها، **[انواع استور پروسیجر](https://nikamooz.com/what-is-store-procedure/)** (Procedures Stored(، توابع، ایندکس ها و **[انواع تریگرها](https://nikamooz.com/define-trigger-in-sql-server/)** باشند. برای آشنایی بیشتر با این اجزا، پیشنهاد می شود **[مقاله بررسی نحوه ایجاد جدول](https://nikamooz.com/create-table-command-in-sql-server/)** و **[روش ایجاد](https://nikamooz.com/create-view-command-in-sql-server/) View در [Server SQL](https://nikamooz.com/create-view-command-in-sql-server/)** و همچنین، **[انواع ایندکس گذاری](https://nikamooz.com/what-is-indexing/)** را مطالعه کنید. درحقیقت، می توان Schema را مانند راهی در نظر داشت که پایگاههای داده را به فولدرهای مشخصی سازماندهی میکند. وجود اسکیما در SQL Server ، به بهبود شفافیت و نگهداری دیتابیس ها، افزایش امنیت و جلوگیری از ناسازگاری های نام گذاری منجر می شود.

# **SQL Server در Schema کاربرد**

در این بخش، چند مورد از کاربردهای رایج اسکیما در SQL Server بررسی میشوند.

- **اپلیکیشن های Tenant-Multi:** اگر پایگا ه داده به گونه ای است که به چند مشتری و سازمان خدمات ارائه می دهد، می توان از اسکیماهای جداگانه برای جداسازی دادههای هر Tenant استفاده کرد. این اقدام، امنیت و حریم خصوصی داده ها را بهبود خواهد داد.
- **محیط های توسعه، تست و تولید :** می توانید برای هر محیط )توسع ه، تست، تولید( اسکیماهای جداگانه ایجاد کنید تا تغییرات توسعه به صورت ایزوله نگه داری شوند و از Conflict با داده های فرآیند تولید اجتناب شود.
- **جداسازی منطقی عملکردها:** اگر پایگاه داده شما از قابلیت ها یا ماژول های مختلف پشتیبانی می کند، می توانید جداول، ویوها و رویههای مرتبط را برای سازماندهی بهتر در اسکیماهای جداگانه گروهبندی کنید.

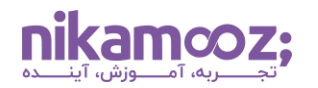

- **دادههای مخصوص اپلیکیشن:** ممکن است اپلیکیشن های مختلفی با پایگاه داده تعامل داشته باشند. استفاده از اسکیماهای جداگانه برای دادههای هر برنامه، کنترل دسترسی را تسهیل می دهد و خطر تغییرات تصادفی را کاهش خواهد داد.
- **کنترل دسترسی کاربر:** با اختصاص دادن مجوز به انواع Schema در Server SQL ، می توانید براساس نیازها، به کاربران دسترسی هایی به مجموعه ای از اشیا پایگاه داده اعطا کنید .

در مجموع، بهکارگیری Schema در SQL Server ، سازماندهی بهبودیافته، ایمنسازی و مدیریت کارآمدتر پایگاه داده را به همراه دارد. این موضوع به طور خاص، برای رسیدگی به ساختار داده های پیچیده یا کاربران متعدد صادق است.

# **مزایای ایجاد Schema در Server SQL**

مزیت های استفاده از Schema در Server SQL عبارتند از:

- گروه بندی منطقی اشیای دیتابیس، تسهیل درک و جابه جایی میان پایگاه داده
	- بهبود ساختاردهی و مدیریت شی های مختلف در اسکیماها
	- وجود **[دسترسی کنترل دانه دانه](https://www.coresecurity.com/blog/six-ws-granular-access-control#:~:text=In%20its%20simplest%20definition%2C%20granular,consuming%20to%20track%20and%20maintain.)** (Control Access Granular(
		- تسهیل مدیریت اشیا
		- قابلیت ایزوله سازی کاربران

حال این سؤال پیش میآید که ایجاد Schema در SQL Server به چه صورت است؟

# **روش های ایجاد Schema در Server SQL**

در این بخش به تشریح اصلیترین روشهای ایجاد Schema در SQL Server می پردازیم.

# **T-SQL با Schema ایجاد**

با فرض اینکه شما از قبل، **نصب [SSMS](https://nikamooz.com/ssms-install/)** را انجام داده اید و به آن دسترسی دارید، Studio Management Server SQL را اجرا کنید. در این مطلب، از **دیتابیس [Northwind](https://github.com/Microsoft/sql-server-samples/tree/master/samples/databases/northwind-pubs)** به منظور اجرای کوئری ها استفاده می شود.

فرض کنید می خواهیم منطق سفارش ها و مشتریان را از یکدیگر جدا کنیم تا سازماندهی آن ها به شکل بهبودیافته تری انجام شده و به طور کلی، امنیت بیشتری حاصل شود.

# **-۱ ایجاد اسکیما**

روش اول برای ایجاد Schema در Server SQL ، اجرای کوئری زیر است:

```
USE northwind;
GO
CREATE SCHEMA CustomerData;
GO
CREATE SCHEMA OrderData;
```
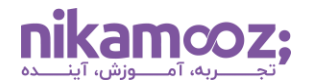

با اجرای کوئری فوق، یک اسکیما برای داده ها مشتریان و یکی برای داده ها سفارش ها ایجاد می شود. توجه کنید که برای جلوگیری از خطا یا مشکالت احتمالی، از جداساز GO به منظور اتمام Batch ها استفاده شده است.

برای آن که بررسی کنید آیا ساخت اسکیما در SQL Server بهدرستی انجامشده یا خیر، میتوانید با اجرای کوئری زیر، لیست تمامی اسکیماهای موجود در دیتابیس Northwind را مشاهده کنید :

```
USE northwind;
SELECT * FROM sys.schemas;
```
پس از اجرای این کوئری، خروجی مشابه زیر مشاهده خواهید کرد.

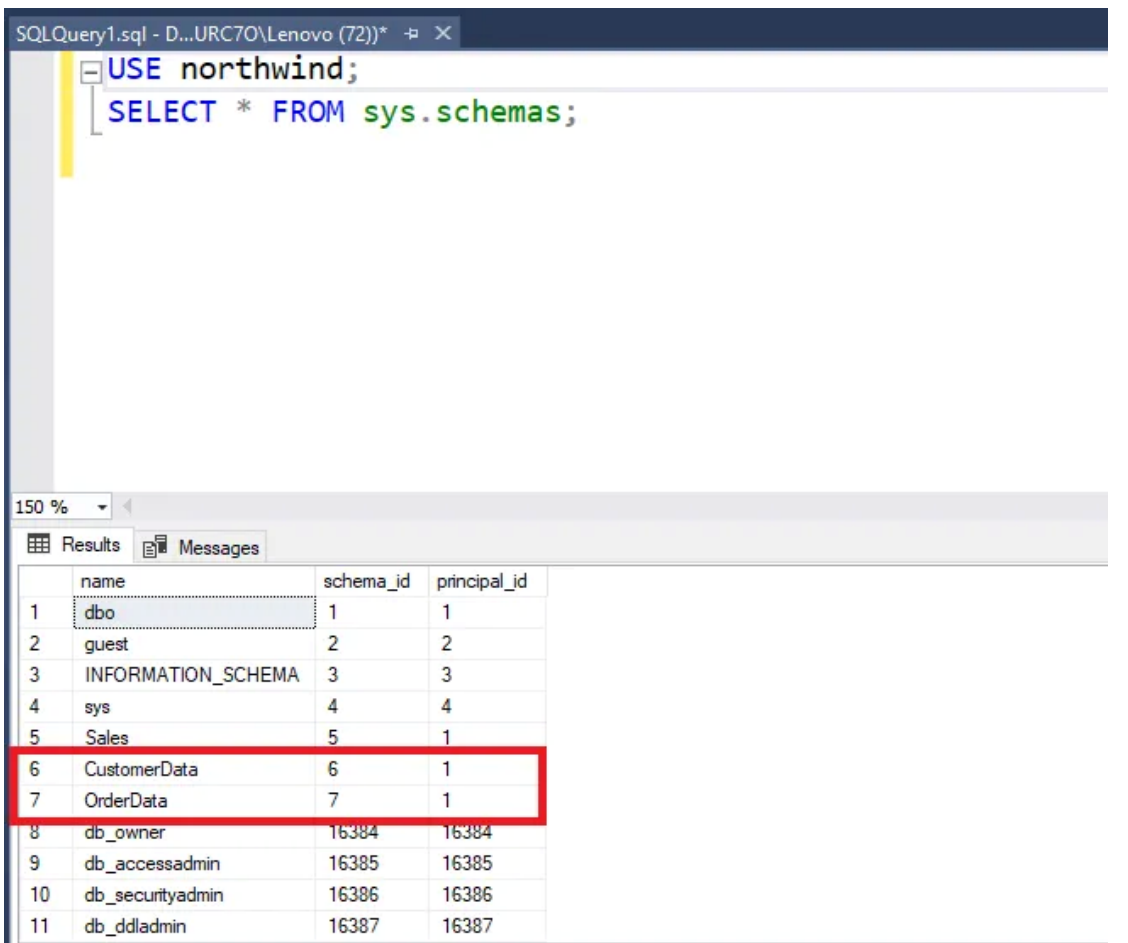

### **۲ -انتقال جداول مربوطه به Schema ها**

برای انتقال جداول مرتبط به Schema های ایجادشده، از دستور Schema Alter استفاده می شود. به کوئری زیر توجه کنید :

**ALTER SCHEMA** CustomerData **TRANSFER** dbo.Customers; **ALTER SCHEMA** OrderData **TRANSFER** dbo.Orders;

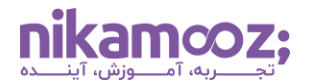

**توجه:** اگر اسکیمای شما نام دیگر به غیر از dbo دارا است، آن را به جای dbo در کوئری فوق قرار دهید .

برای بررسی اینکه آیا جداول مربوطه به اسکیماها منتقل شدهاند یا خیر، می توانید کوئری پایین را اجرا کنید .

```
SELECT *
FROM INFORMATION_SCHEMA.TABLES
WHERE TABLE_SCHEMA = 'CustomerData' AND TABLE_NAME = 'Customers';
SELECT *
FROM INFORMATION_SCHEMA.TABLES
WHERE TABLE_SCHEMA = 'OrderData' AND TABLE_NAME = 'Orders';
```
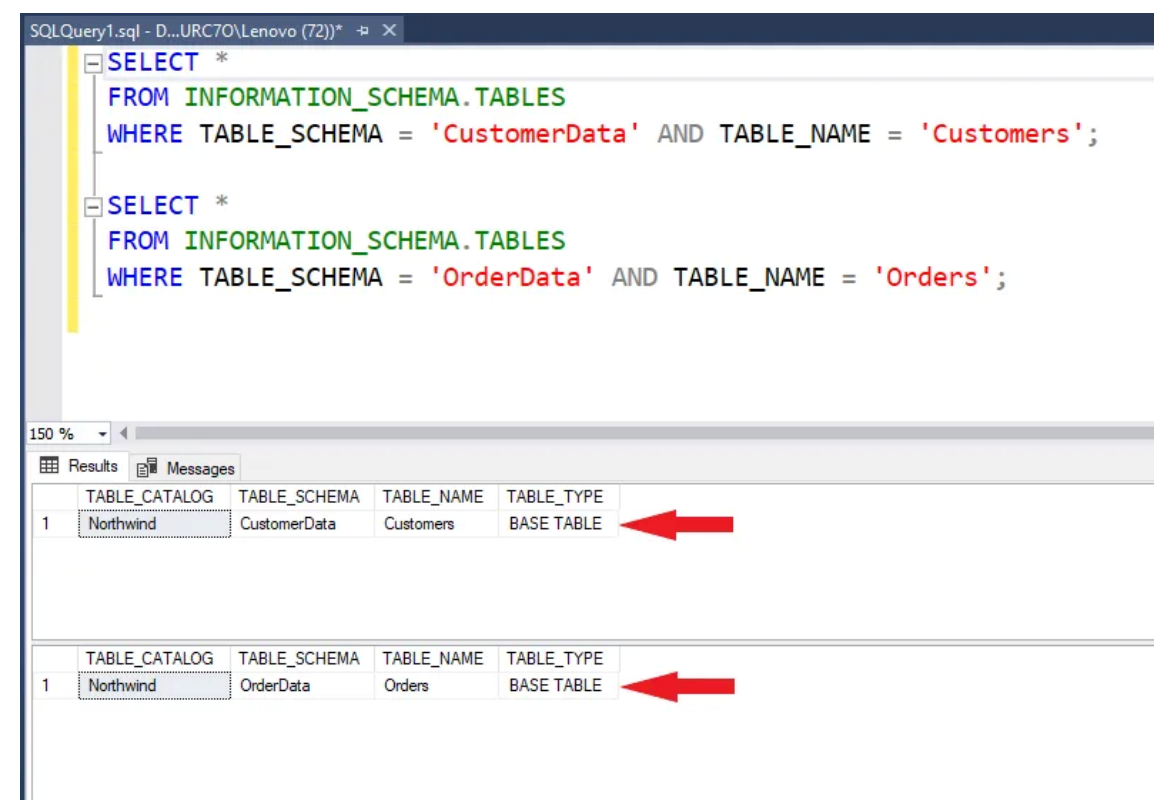

### **ایجاد Schema با SSMS**

روش دوم برای ایجاد Schema در Server SQL ، استفاده از رابط گرافیکی است که در این بخش بررسی خواهد شد .

.1 در ابتدا الزم است SMSS را روی سیستم اجرا کرده و به نمونه Server SQL خود Connect شوید .

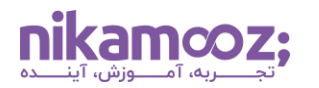

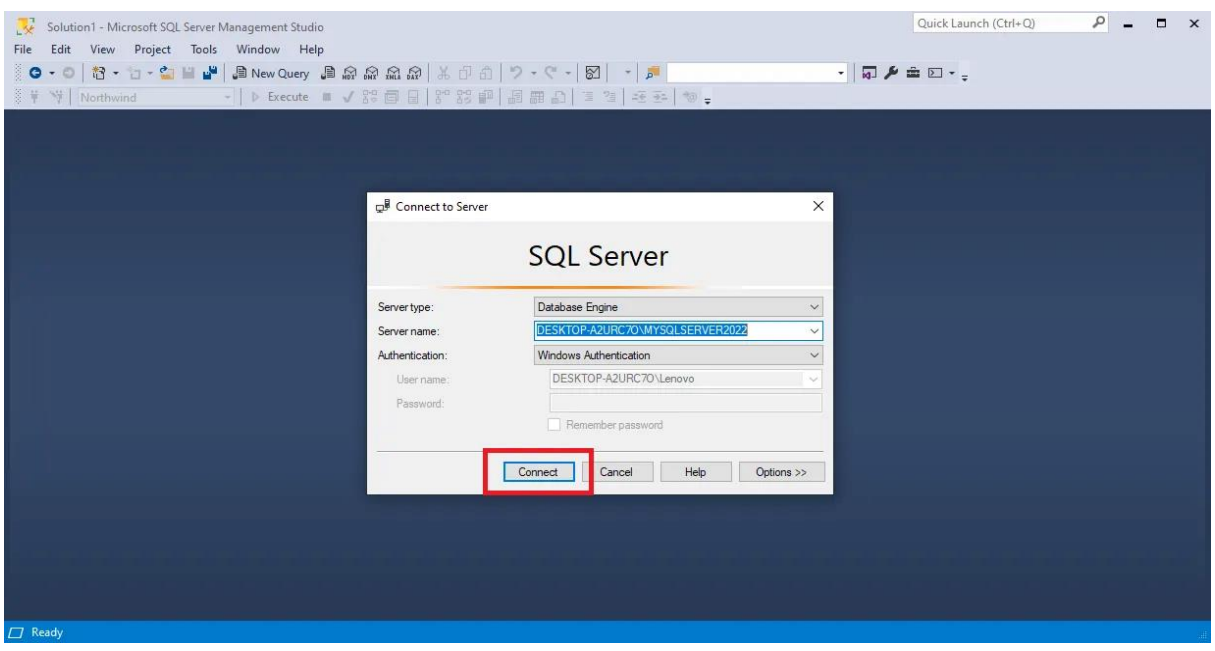

.2 از بخش Explorer Object، روی فولدر Databases کلیک کرده و سپس، آن دیت ابیسی که می خواهید برای آن اسکیما ایجاد کنید را انتخاب نمایید .

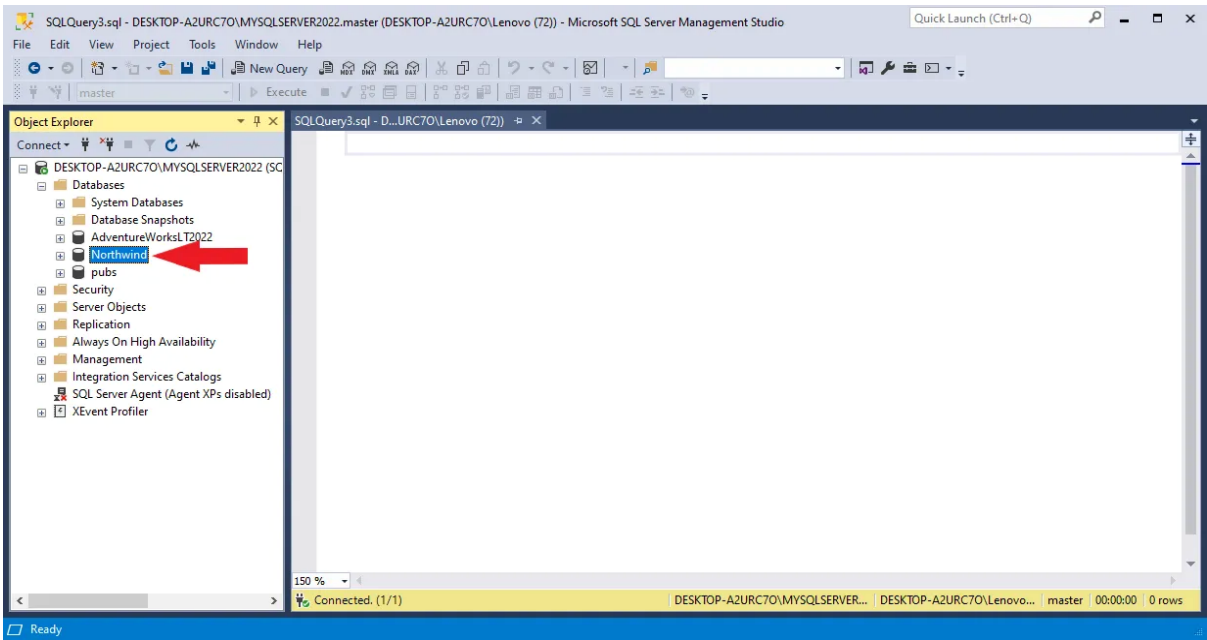

.3 روی فولدر Security از پایگاه داده مدنظر کلیک راست کنید، گزینه New و سپس گزینه Schema را از منو انتخاب کنید .

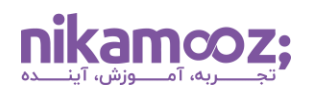

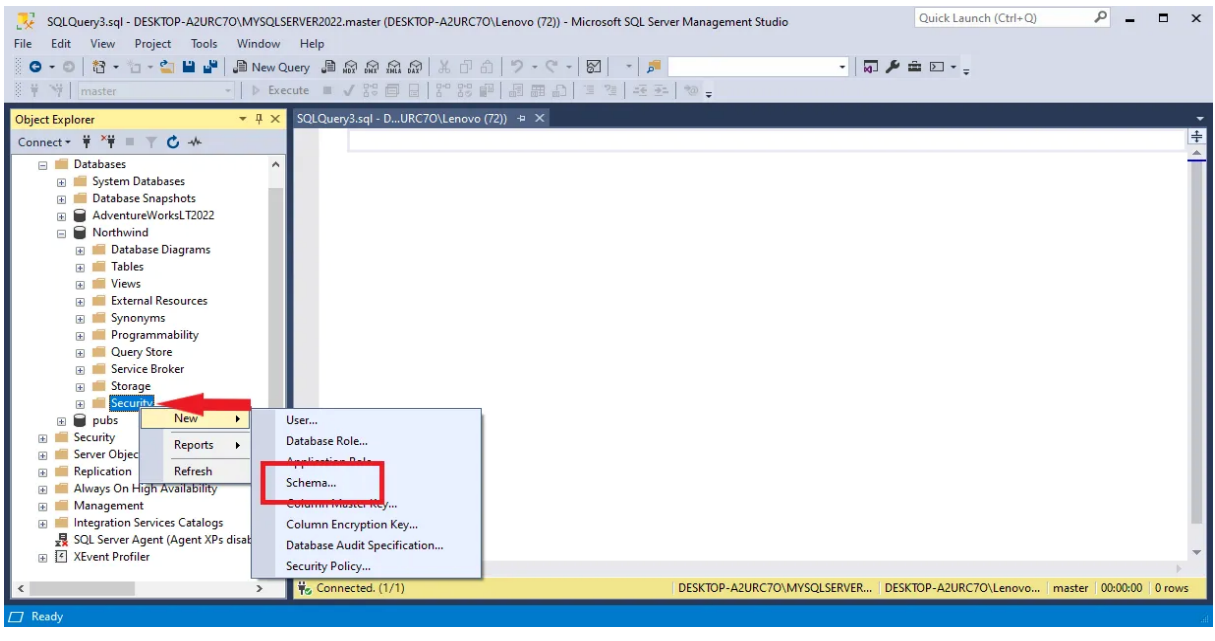

.4 در پنجره New – Schema، یک فیلد متنی برای نام اسکیما در Server SQL و یک فیلد برای تعیین مالک اسکیما (Schema Owner) قرار دارد. در بخش Schema name، نام اسکیمای موردنظر خود را وارد کنید. توجه کنید که وارد کردن Schema Owner انتخابی است. ضمن اینکه در این بخش امکان جستجوی کاربران یا Role ها ازطریق دکمه Search وجود دارد.

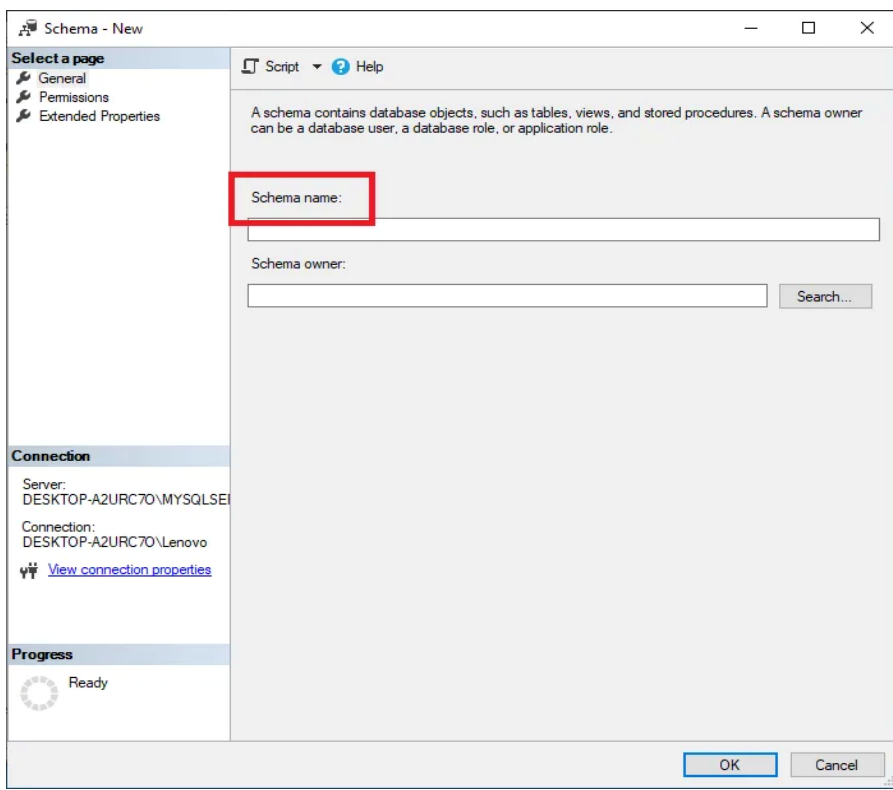

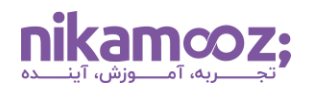

فرض کنید بخواهیم یک اسکیما تحت عنوان OrderSchema ایجاد کنیم. این نام را در بخش Schema Name وارد کرده و روی دکمه OK کلیک کنید .

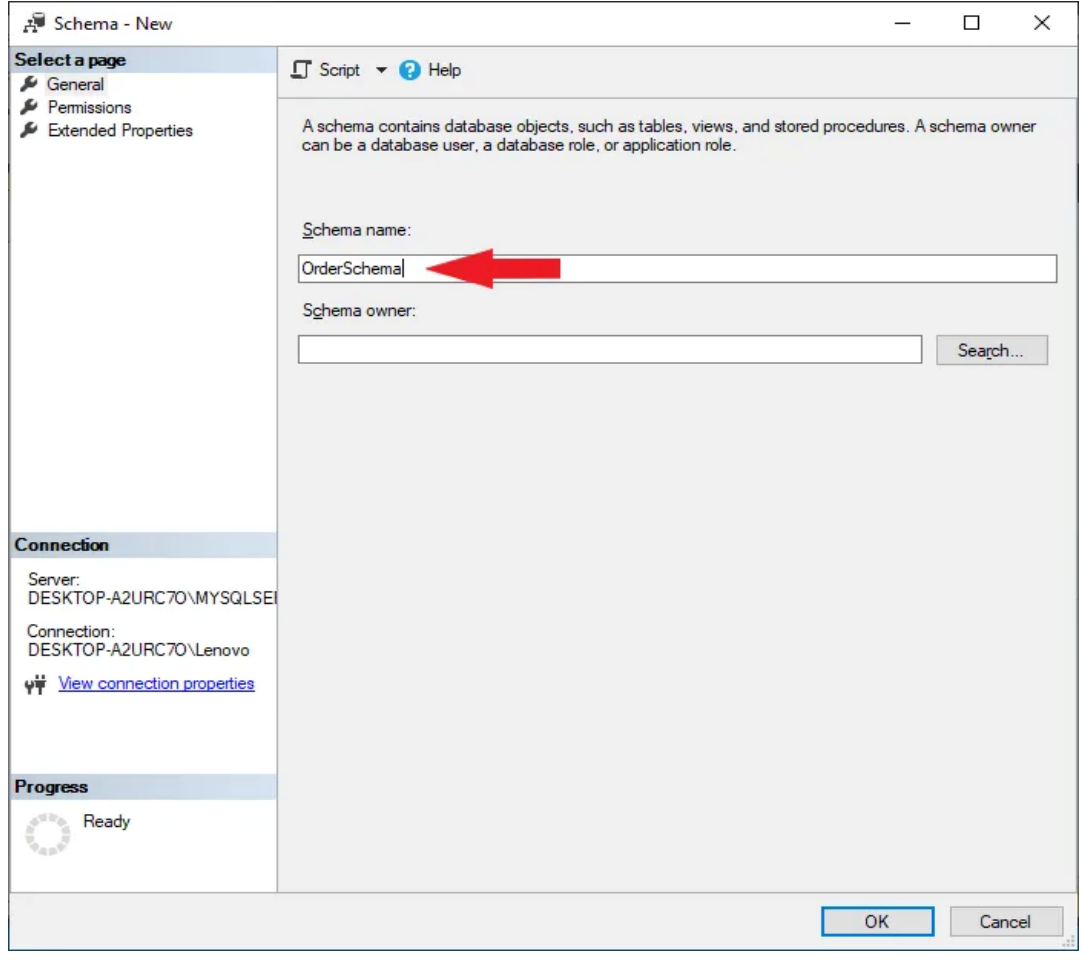

.5 اکنون می خواهیم بررسی کنیم آیا Schema موردنظر به درستی در پایگاه داده ایجاد شده است یا خیر. برای این کار، کوئری زیر را اجرا کنید:

**SELECT** \* **FROM** sys.schemas;

همان طور که در تصویر مشاهده می کنید، Schema مدنظر با نام OrderSchema و ازطریق SSMS ایجاد شده است.

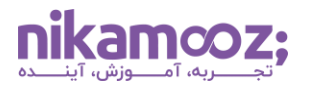

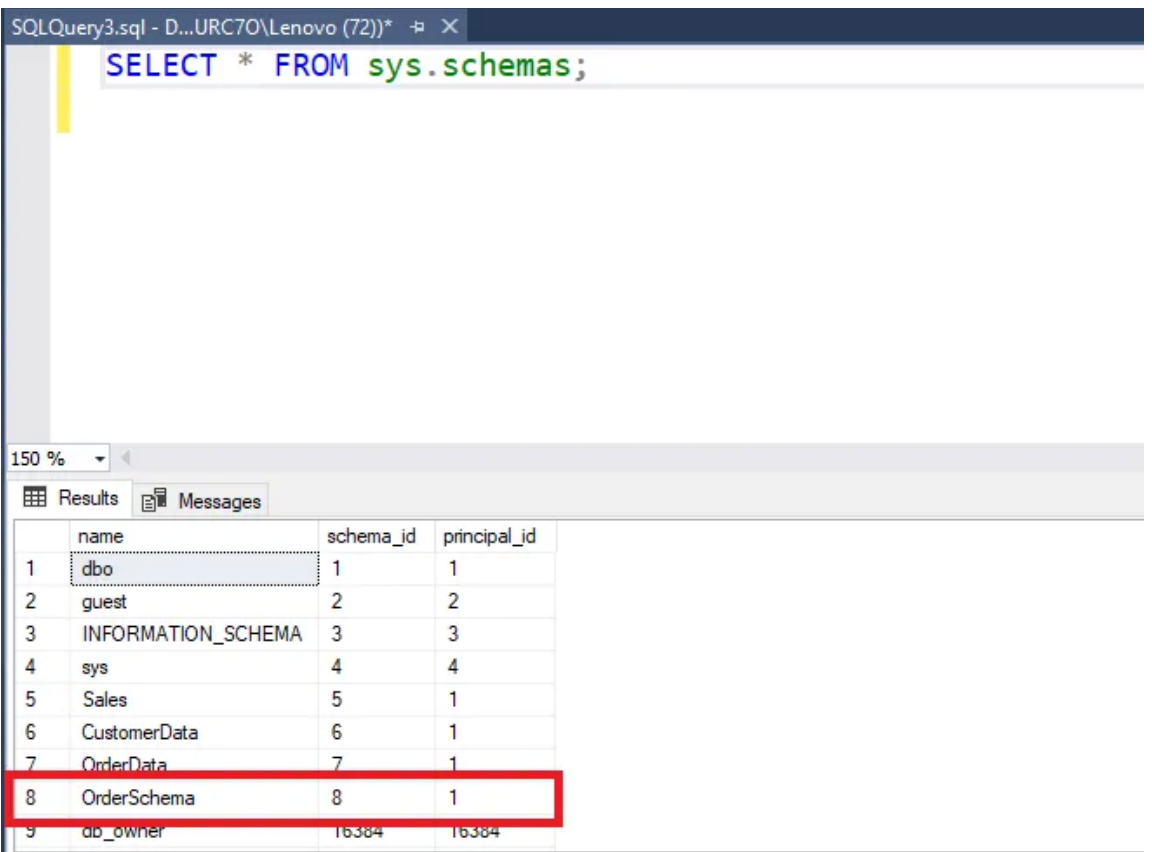

نکته حائز اهمیت این است که برای ساخت Schema در SQL Server ، دارا بودن پرمیشن Create Schema روی آن دیتابیس ضروری است.

### **SQL Server در Schema تغییر**

برای تغییر Schema در SQL Server ، دو راه پیش روی شما قرار دارد که در ادامه به آنها میپردازیم. اما پیش از آن، توصیه می شود **ویدئو Binding Schema [و تاثیر آن بر کارایی](https://nikamooz.com/tv/schema-binding/)Function های Server SQL** را نیز مشاهده کنید تا شناخت بهتری از مفاهیم پراهمیت مربوط به اسکیما به دست آورید .

# **روش اول: استفاده از عبارات SQL-T**

فرض کنید می خواهیم دو اسکیمای ایجادشده در بخش پیشین را تغییر دهیم. در چنین شرایطی مراحل زیر را دنبال کنید .

• **ساخت اسکیماهای جدید :** با اجرای کوئر ی زیر، Schema هایی با نام های جدید ایجاد کنید :

```
CREATE SCHEMA NewCustomerData;
Go
CREATE SCHEMA NewOrderData;
```
**camooz;** 

شماره مقاله: 90143584

• **انتقال جداول به اسکیماهای جدید :** برای انتقال جدولها، کوئری زیر را Run کنید :

```
ALTER SCHEMA NewCustomerData TRANSFER dbo.Customers;
ALTER SCHEMA NewOrderData TRANSFER dbo.Orders;
```
به این ترتیب، شما به تغییر اسکیما در SQL Server پرداختید.

### **روش دوم: استفاده از SSMS**

شما میتوانید مشابه ساختن Schema در SQL Server ازطریق SSMS، برای ویرایش آنها اقدام کنید. با دنبال کردن مراحل زیر، می توانید اسکیماها را تغییر دهید .

**• یافتن جدول موردنظر:** از بخش Object Explorer، پایگاه دادهای را انتخاب کنید که قصد تغییر اسکیمای آن را دارید. سپس، روی فولدر Tables از دیتابیس کلیک کنید تا Expand شود.

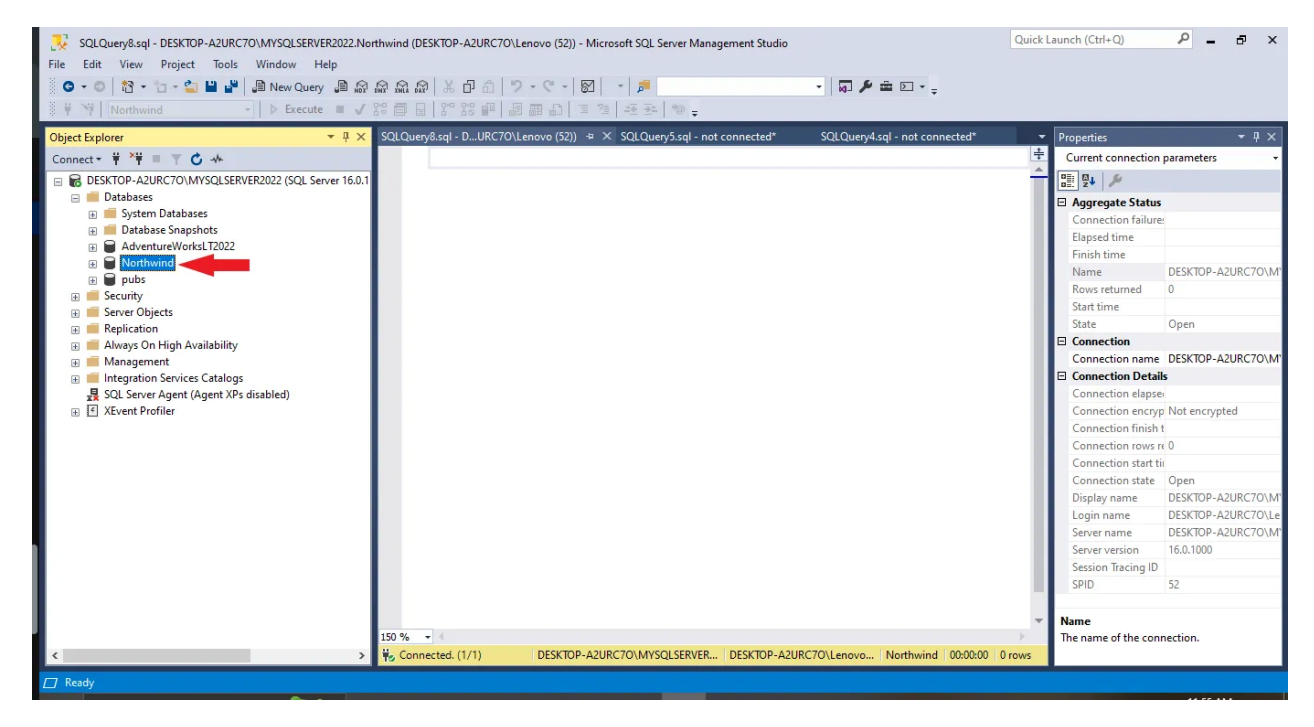

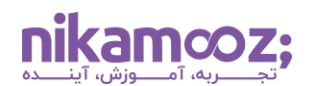

• **دسترسی به Properties جدول:** روی جدول مربوطه کلیک راست کرده و گزینه Design را انتخاب کنید .

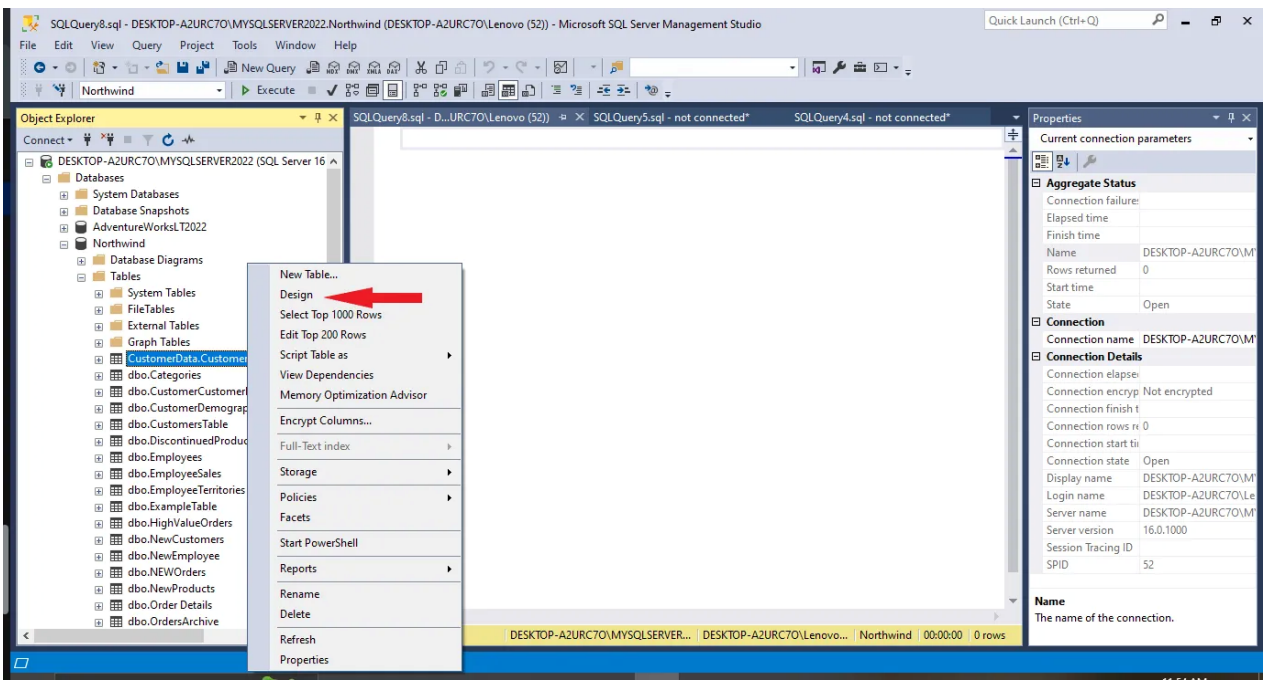

• **تغییر مالکیت اسکیما در Server SQL:** پس از ورود به پنجره Design، پنجره Properties را در سمت راست صفحه نمایش پیدا کنید. اگر این پنل در سمت راست صفحه نیست، الزم است دکمه 4F را فشار دهید تا Properties روی صفحه نمایش نمایان شود.

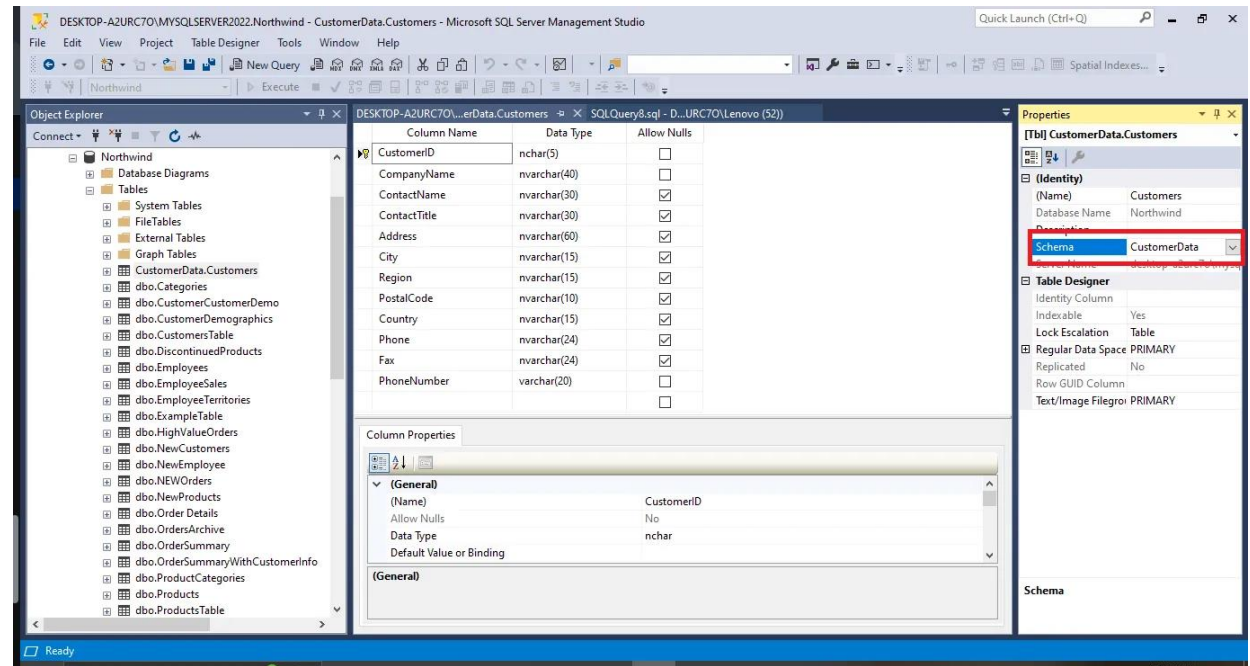

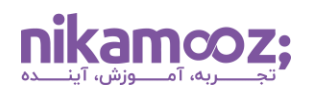

• **انتخاب یک اسکیمای جدید :** روی منوی Dropdown کنار Schema کلیک کرده و اسکیمای جدید موردنظر خود را از آن انتخاب کنید .

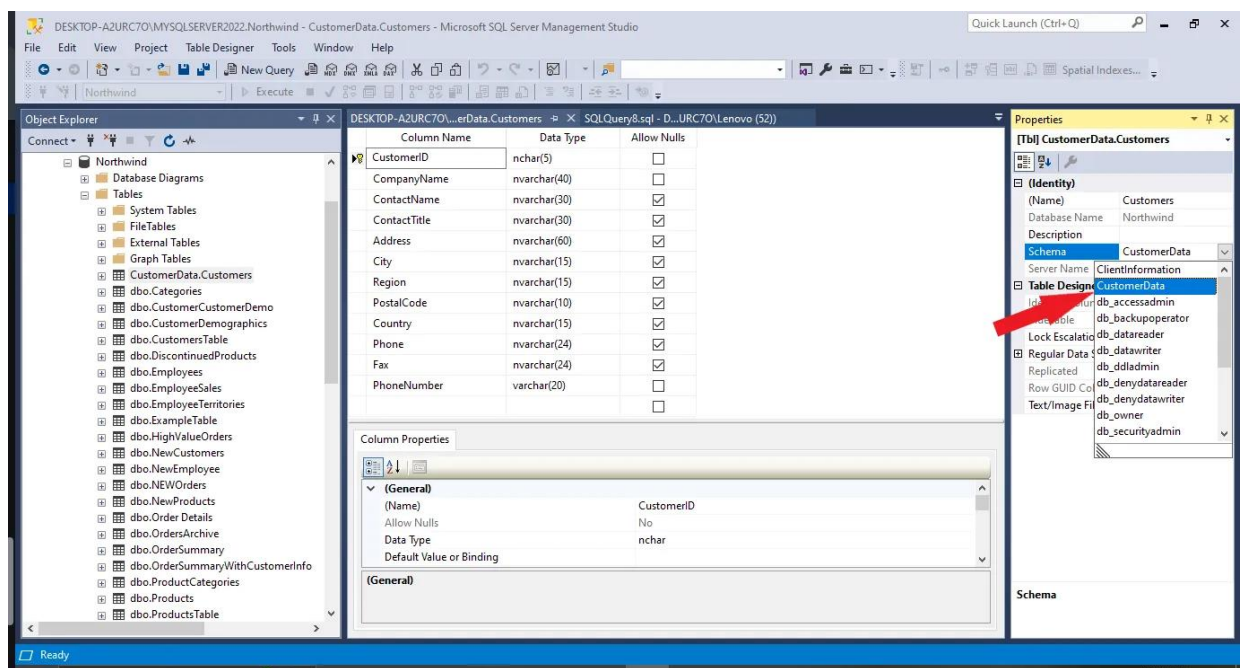

- **ذخیره سازی تغییرات:** زمانی که اسکیمای جدید را انتخاب کردید، می توانید پنجره Properties را ببندید. با استفاده از S+Ctrl ، تغییرات را ذخیره سازی کنید .
- **توجه به مالحظات جانبی:** باید به این موضوع توجه کرد که ممکن است تغییر مالکیت یک اسکیما در SQL Server ، آپدیت اشیایی را نیاز داشته باشد که به جدول ارجاع داده شده باشند. علاوهبر این، پیشنهاد میشود پیش از پیادهسازی چنین تغییراتی در محیط محصول، آنها را در محیط توسعه تست کنید.

# **SQL Server در Schema حذف**

حذف Schema در SQL Server بهصورت مستقیم امکانپذیر نیست و شما باید اسکیمای موردنظر را با استفاده از عبارت T-SQL ، اصطلاحاً دراپ (Drop) کنید. بهمنظور حذف اسکیما ، اقدامات زیر را انجام دهید:

- .1 **اطمینان از خالی بودن اسکیما:** تنها در شرایطی می توان اسکیما را حذف کرد که در آن هیچ اشیایی، مانند جدول، ویو، استور پروسیجر و سایر موارد وجود نداشته باشد. بنابراین، شما باید اشیا موجود در اسکیما را ازطریق یکی از روش های زیر حذف کنید :
	- **حذف دستی اشیا:** روی هر شی کلیک راست کرده و گزینه Delete را انتخاب کنید .
- **حذف مبتنی بر اسکریپت:** براساس نوع شی، می توان با استفاده عبارات Table Drop ، View Drop و... شی ها را حذف کرد.

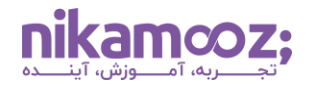

.2 **استفاده از عبارت SCHEMA DROP:** پس از اطمینان از خالی بودن اسکیما، یک پنجره Query جدید در SSMS باز کرده و با کمک ساختار زیر آن را Drop کنید :

**DROP SCHEMA** [schema\_name]

قسمت [name\_schema [را با نام اصلی اسکیمای خود جایگزین کنید .

.3 **بررسی اشیای فعلی )انتخابی(:** اگر خیالتان از وجود اسکیما راحت نیست، می توانید از عبارت EXIST IF استفاده کنید تا از خطاهای احتمالی جلوگیری شود.

**DROP SCHEMA IF** EXISTS [schema\_name];

توجه کنید که باید مجوزهای لازم برای Drop کردن اسکیما در SQL Server را داشته باشید. این موضوع ازطریق CONTROL در اسکیما یا SCHEMA ANY ALTER روی دیتابیس امکان پذیر است. عالوه بر این، دقت کنید که با حذف اسکیما ازطریق Drop، بازگشت از این عمل ممکن نیست. به همین دلیل، بهتر است دراپ را در محیطی غیر از محیط محصول اعمال کنید تا آسیبی به دیتابیس اصلی وارد نشود.

### **نحوه مشاهده Schema در Server SQL**

برای مشاهده Schema در SQL Server ، از ساختار کلی زیر استفاده کنید:

**SELECT** name **FROM** sys.schemas;

اگر می خواهید این بخش را ب ه همراه مثال قابل درک متوجه شوید، **مقاله لیست Schema [های موجود در یک دیتابیس](https://nikamooz.com/schemadb-list/)** و همچنین، **مقاله لیست Schema [های ایجاد شده توسط کاربر در یک دیتابیس](https://nikamooz.com/user-schema-db/)** می توانند برایتان مفید باشند .

# **سخن پایانی: چرا اسکیما در Server SQL پراهمیت است؟**

بهواسطه وجود اسکیما در SQL Server ، امکان مدیریت شیهای پایگاه داده، از جدول گرفته تا استور پروسیجرها، وجود دارد. در عمل، Schema با گروه بندی اشیا براساس کارکرد یا مالکیت، سازماندهی دیتابیس را بهبود می بخشد و درک ساختار پایگاه داده را سادهسازی می)کند. ضمن اینکه با کمک آن، به نوعی امنیت و همچنین، کنترل دسترسی به دیتابیس Server SQL تضمین می شود. در این مقاله، به بررسی نحوه ایجاد، تغییر و حذف اسکیما در Server SQL پرداخته شد تا شما بتوانید از آن بهعنوان راهنمای قابل درک بهرهمند شوید.